# Manage Email Notification Settings (ePayment Receipts)

ــ<br>Indified on 08/29/2019 11:50 am EDT

Jackrabbit automatically sends a receipt via email for an approved ePayment. You can also optionally send an automatic email receipt for a declined, voided or refunded ePayment.

When you are working through the**ePayment Wizard**, the final step is to customize your ePayment receipts. If you have completed the Wizard, access these settings from the *Tools* menu >*ePayment Settings* using **Manage Settings** in the *Email Notification Settings*.

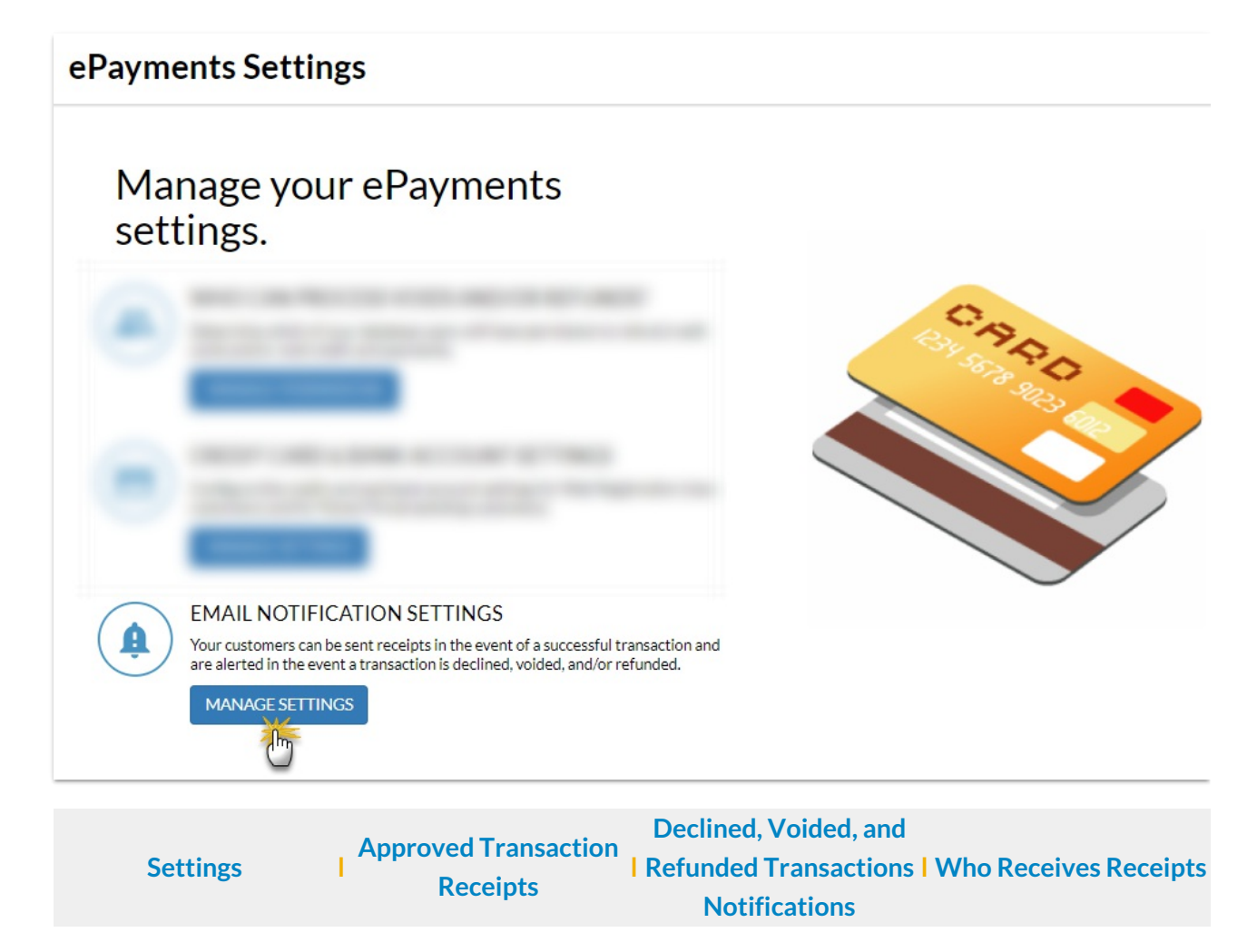

### **Settings**

These settings are applied to all ePayment email notifications.

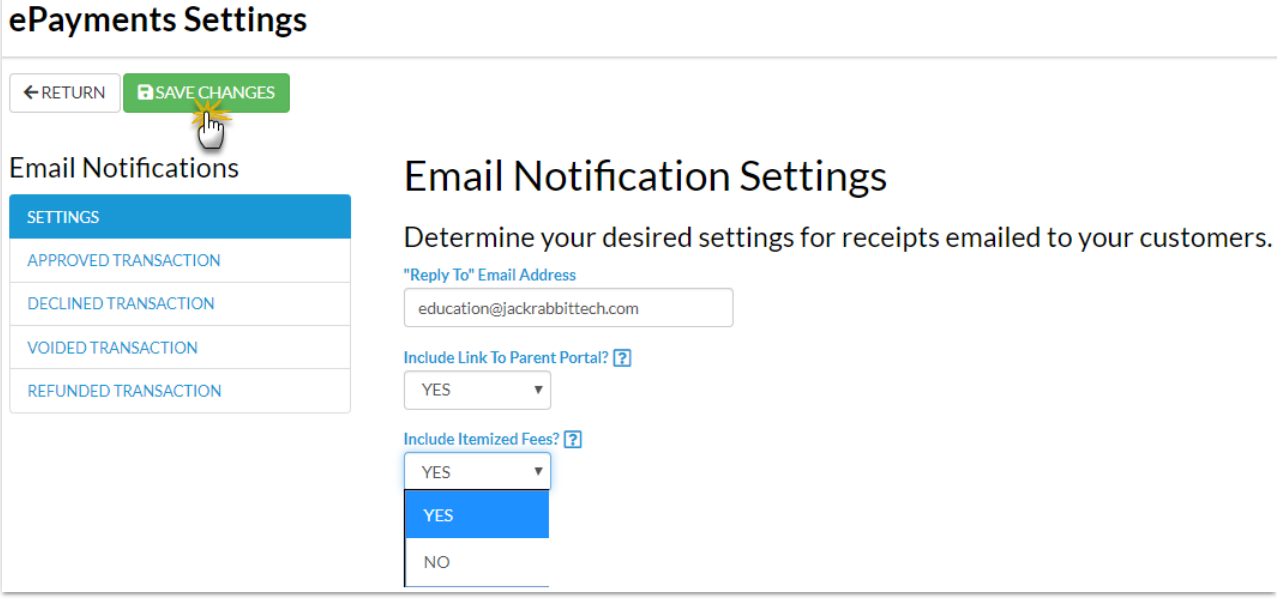

- **"Reply To" Email Address** This email address will receive replies from emailed notifications. If this is blank, the organization email address will be used.
- **Include Link to Parent Portal?** Select*Yes* to Include Link to Parent Portal as a Jackrabbit Best Practice. This will add a link to the Parent Portal with text directing the family to "Click here" to access their account.
- **Include Itemized Fees?** Change this to*No* to show only the payment amount without listing the associated fees. By default this is set to *Yes* which will show both the payment and associated fees. This is useful for parents who submit receipts for tax purposes.

### Approved Transaction Receipts

Approved email receipts are automatically sent by Jackrabbit.

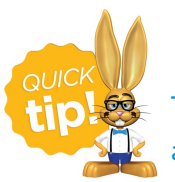

To completely suppress all automatic ePayment receipts contact Jackrabbit Support and a representative will update your database settings to reflect this.

Customize the approved receipt with a subject (100 character limit) and optionally a message (500 character limit).

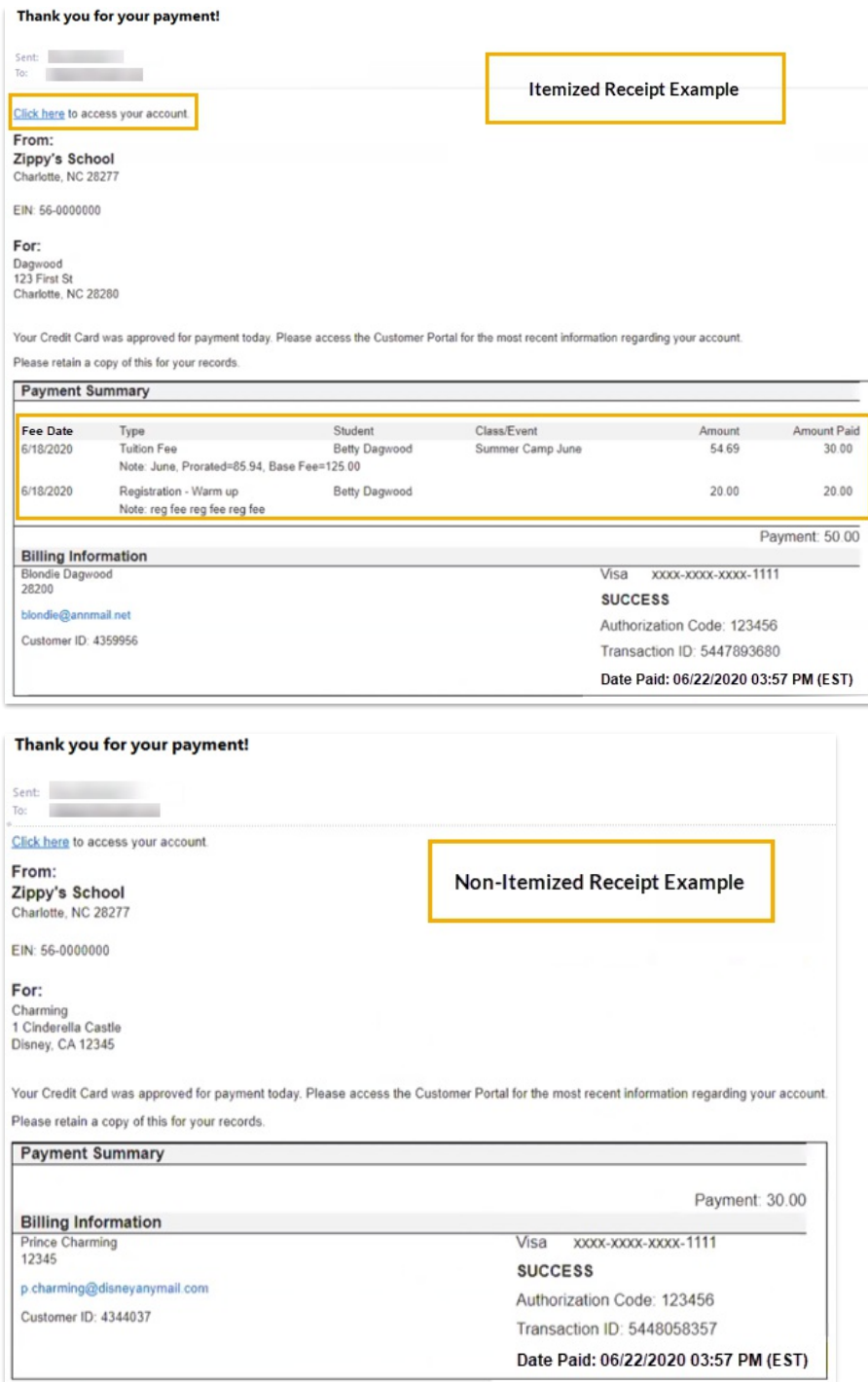

## Declined, Voided, and Refunded Transactions Email Notifications

You have the option of having Jackrabbit send an email notification for ePayments that decline, are voided, or are refunded. Set **Enable this email?** to *Yes* to have the notifications sent automatically.

Customize each notification by adding a subject (100 character limit) and optionally a message (500 characters).

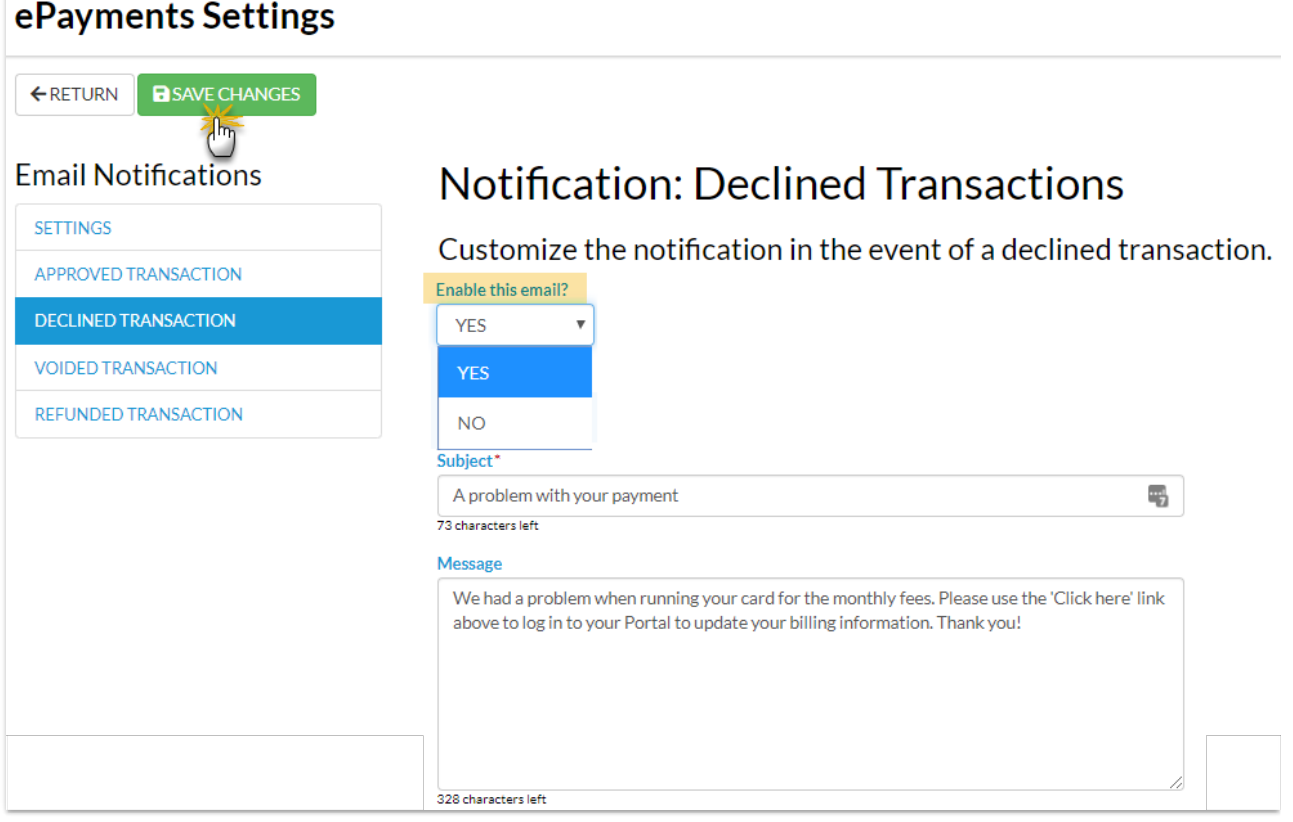

#### Who Receives the Email Notifications (Receipts)?

- When using *Use Card/Acct on File* or*Transactions* >*Process Credit Cards/Bank Accounts*, the email receipt is sent to the Contact in the Family record who has *Billing Contact* set to Yes.
- When *Enter/Swipe Card* is used, Jackrabbit offers an option of sending or not sending an email receipt to the Contact with *Billing Contact* set to Yes and offers a field to send to another email address as well.